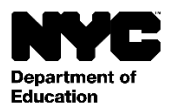

Estudiante: [Student Last Name], [Student First Name] [Student Middle Name] Grado: [Grade Level] Clase oficial: [Official Class] Maestro(a): [Teacher Name] Escuela: [School Name] [School DBN]

Fecha: [DATE]

Estimado(a) [Parent First Name] [Parent Last Name]:

Lo invitamos a crear una cuenta NYC Schools, la cual le ofrecerá una nueva forma de acceder a información importante sobre el progreso de su hijo(a). Con la cuenta NYC Schools podrá ver la información de su hijo(a) desde una computadora, teléfono o tableta en uno de los diez idiomas ofrecidos.

Puede crear su cuenta desde cualquier computadora o dispositivo con acceso a internet siguiendo estos pasos:

- 1. Ingrese [a https://schoolsaccount.nyc](https://schoolsaccount.nyc/) [y](https://schoolsaccount.nyc/) en la página de inicio haga clic en "Create New Account" (Crear nueva cuenta).
- 2. Ingrese su nombre, dirección de correo electrónico y número de celular para empezar a recibir notificaciones. Puede crear una cuenta básica sin un código de creación de cuenta, sin embargo, para vincular a su hijo(a) a la cuenta, necesitará el código.
- 3. Seleccione "Validate Email" (Validar correo electrónico) después de ingresar su información de contacto. No cierre esta página.
- 4. Revise su correo electrónico para obtener el número de validación. Ingrese el número en la página "Validate Email" (Validar correo electrónico).
- 5. A continuación, cree una contraseña.
- 6. Luego, establezca las preguntas de seguridad de su cuenta.
- 7. Ingrese el código de creación de cuenta, que es único para usted y su hijo(a): Código de creación de cuenta: [Code]
- 8. Seleccione "Create Account" (Crear cuenta).

Si tiene varios hijos en las escuelas públicas de la Ciudad de Nueva York, recibirá una carta con un código de creación de cuenta para cada uno de ellos. Para crear su cuenta, solo tiene que ingresar el número de identificación estudiantil y el código de creación de cuenta de uno de sus hijos en el paso 7 descrito anteriormente. Una vez que haya creado su cuenta, podrá agregar a los demás estudiantes ingresando los números de identificación estudiantil y los códigos de creación de cuenta en la página "Manage Account" (Administrar cuenta).

Cada código de creación de cuenta es único para usted y su hijo(a) y no debe compartirlo con nadie. Si su nombre no es el que figura en el encabezado de esta carta, comuníquese con la escuela de su hijo(a) o llame al 311 para obtener ayuda para acceder al expediente estudiantil.

Esperamos que su cuenta NYC Schools le proporcione una forma valiosa para participar en la educación de su hijo(a). Lo invitamos a visitar [https://schoolsaccount.nyc](https://schoolsaccount.nyc/) [p](https://schoolsaccount.nyc/)ara obtener más información. Si tiene preguntas sobre su cuenta, comuníquese con la escuela de su hijo(a) o llame al 311. Si necesita ayuda en un idioma distinto del inglés para crear su cuenta, comuníquese con el coordinador de acceso lingüístico o con el coordinador de padres su escuela.

Atentamente,

[Principal]